# Release notes SMART Notebook™ 11.2 software for Windows® and Mac computers

## About these release notes

These release notes summarize the features of SMART Notebook™ 11.2 collaborative learning software for Windows® operating systems and Mac OS X operating system software.

## Product information

SMART Notebook software sets the standard for creating, delivering and managing interactive lessons within a single application. You can combine your favorite tools in SMART Notebook software with your favorite tools from the Web. With its new features, the best aspects of SMART Notebook software have been expanded.

This award-winning software includes a rich set of lesson creation and delivery features and connects you to a full ecosystem of content, tools and support. With SMART Notebook software, all your education resources are at your fingertips, making it easy to bring your lesson materials together and to teach with interactive content.

## SMART Notebook 11.2 software summary

## About this release

SMART Notebook 11.2 software resolves several issues and introduces new features including a new theme removal option, the ability to turn off the Extend Page feature and other customizable preferences.

#### **R E L E A S E N O T E S**

SMART Notebook 11.2 software for Windows and Mac computers

## Software component version numbers

#### **Windowsoperating systems**

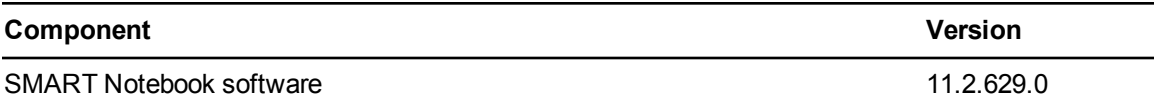

#### **Mac OS X operating system software**

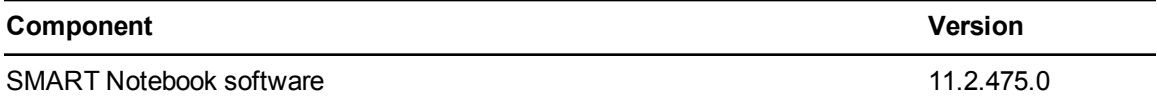

### Software downloads

Download the software from [smarttech.com/downloads.](http://www.smarttech.com/downloads)

## Minimum computer requirements

## **NOTE**

Operating systems and other third-party software released after this SMART software might not be supported.

#### **Windows operating systems**

- Pentium® 4 processor or better
- 2 GB of RAM
- 2.5 GB of free hard disk space for SMART education software installation (an additional 600 MB is required for complete Gallery installation)
- Windows XP SP3, Windows 7 SP1 or Windows 8 operating system
- Microsoft® .NET Framework 4 Client Profile
- MicrosoftVisual Studio® 2010 Tools for Office for SMART Ink™
- Adobe® Flash® Player 11.7 ActiveX® control for SMART Notebook software
- Adobe Flash Player 11.7 Firefox® plug-in for SMART Notebook software and SMART Response software
- Adobe Reader<sup>®</sup> 8 or later
- DirectX® technology 9 or later
- DirectX 9 compatible graphics hardware for 3D Tools for SMART Notebook software

#### **R E L E A S E N O T E S**

SMART Notebook 11.2 software for Windows and Mac computers

- Internet Explorer<sup>®</sup> Internet browser 8 or later
- Internet access to download SMART software

## **NOTE**

If you don't have the Microsoft .NET Framework 4 Client Profile, the Adobe Flash Player 11.7 ActiveX control or the Adobe Flash Player 11.7 Firefox plug-in, the installation wizard installs these components.

### **Mac OS X operating system software**

- Intel® Core™ 2 Duo processor or later
- 2 GB of RAM
- 2 GB of free hard disk space for SMART education software installation (an additional 600 MB is required for complete Gallery installation)
- $\bullet$  Mac OS X 10.7 or 10.8 operating system software
- Adobe Flash Player 11.7
- Safari application program 5.1 or later
- Internet access to download SMART software

### New features

#### **General**

- <sup>l</sup> You can click **Version Details** in the *About* box for a list of all of the DLL and EXE versions to aid troubleshooting.
- <sup>l</sup> You can add the **Entire Page** / **Page Width** toggle button to the toolbar.
- You can remove a theme from specific pages or from an entire file.
- You can set a custom value for ink fade time.
- You can set the default background color for new pages in your .notebook file.
- You can turn the Extend Page feature on or off.

### **NOTE**

For more information on new features, see *SMART Notebook 11.2 software new features* ([smarttech.com/kb/170495\)](http://www.smarttech.com/kb/170495).

SMART Notebook 11.2 software for Windows and Mac computers

## Resolved issues

#### **General**

- When you change the text color and then press SHIFT, the text appears in the correct color in the drawing area.
- <sup>l</sup> You can use the **Make same height**, the **Make same width** and the **Make same size** options in tables that contain multiple line text.
- **.** The text size displays correctly after you press **Undo** multiple times.
- You can remove themes from cloned pages.
- Ink notes group together as expected when two users are writing in dual-page mode.
- Links embedded in locked writing objects work as expected when you press or click them.
- Toolbar icons load when the installation path has non-Latin characters.
- You can edit the top lines of your text objects.
- You can view exported HTML without Adobe SVG Viewer.
- If you clone a page that contains a recording, other objects on the page retain their position after you play the recording.
- Printer names appear correctly in the printer setup window.
- Adobe Flash Player-compatible files with text in the title run at a normal speed.

#### **Windows operating systems**

• You're able to deselect attachments using CTRL + Click.

#### **Mac OS X operating system software**

- You can use the scroll wheel in dual-page mode.
- No font errors appear when you insert text in a hand-drawn, recognized table.
- You can print in Portrait orientation when printing in Full Page mode.
- You can press OPTION + E on your keyboard to add accent characters to your .notebook file without inadvertently deleting or replacing any characters.

#### **R E L E A S E N O T E S**

SMART Notebook 11.2 software for Windows and Mac computers

## Related release notes

- <sup>l</sup> *SMART Notebook 11 for Windows and Mac computers* [\(smarttech.com/kb/170144\)](http://www.smarttech.com/kb/170144)
- <sup>l</sup> *SMART Product Drivers 11.1 for Windows and Mac computers* [\(smarttech.com/kb/170425\)](http://www.smarttech.com/kb/170425)
- SMART Ink 1.1 SP1 [\(smarttech.com/kb/170200](http://www.smarttech.com/kb/170200))

[smarttech.com/support](http://www.smarttech.com/support) [smarttech.com/contactsupport](http://www.smarttech.com/contactsupport)

<sup>©</sup> 2013 SMART Technologies ULC. All rights reserved. SMART Notebook, SMART Ink, smarttech, the SMART logo and all SMART taglines are trademarks or registered trademarks of SMART Technologies ULC in the U.S. and/or other countries. Microsoft, Windows, ActiveX, DirectX, Visual Studio and Internet Explorer are either registered trademarks or trademarks of Microsoft Corporation in the U.S. and/or other countries. Mac, OS X and Safari are trademarks of Apple Inc., registered in the U.S. and other countries. Adobe, Flash and Reader are either registered trademarks or trademarks of Adobe Systems Incorporated in the U.S. and/or other countries. Pentium, Intel and<br>Core are trademarks or registered trademarks of Intel C be trademarks of their respective owners. Contents are subject to change without notice. 05/2013.